### **Setting**

- -Macro Key Time You can set timer for how long macro key function will work. There are four different choices-- 0, 1, 1.5 and 3 seconds can be your alternatives which mean that only when you use a pen to point the macro key area for 0, 1, 1.5, or 3 seconds, the macro key works. — **Macro Key Time**<br>
You can set timer for how long<br>
key function will work. There a<br>
four different choices-- 0, 1, 1.5<br>
3 seconds can be your alternativ<br>
which mean that only when you<br>
a pen to point the macro key are<br>
0,
- Pointing Sound:
- You can choose to get the pointing sound or not while the pen tip is pointing on the tablet.
- —Inking mode

Supporting only single screen. Under Inking Mode, Microsoft default driver works and our driver Pen Pad does not provide pen setting function(Fig.1). Please use Vista Pen and Input Device to set pen function.

#### Graphic mode Supporting multiple screen function.

 $\mathscr{P}$ 

Under Graphic Mode, our driver Pen Pad works and you can set the pen functions through Pen Pad (Fig.2,3)

*Pen will get into power saving mode if the pen is not tip-down after 3 minutes. To wake the pen, please press the pen tip on any* 

-Temporizador de teclas

## **Einstellungen**

#### Timer für Makrotasten Sie können festlegen, wie lange die

Makrotastenfunktion aktiv ist. Es gibt vier mögliche Einstellungen: 0, 1, 1,5 oder 3 Sekunden. Der jeweilige Wert bewirkt, dass die Makrofunktion nur ausgelöst wird, wenn Sie mit dem Eingabestift für die gewählte Zeitspanne auf den Bereich der Makrotaste drücken.

- -Son du pointage Vous pouvez activer un bip qui se
- déclenche dès que le style pointe la tablette. -Mode Manuscrit Accepte seulement l'écran unique. En

#### Stift-Klick:

Hier können Sie wählen, ob ein Tonsignal erklingen soll, wenn Sie die Stiftspitze auf dem Tablet aufsetzen.

#### Tinten Mode

Nur einzelnen Bildschirm unterstützt. Unter Tinten Mode wird Microsoft Treiber arbeiten und unser Treiber Pen Pad bietet nicht Pen Einstellung Funktion an (Fig.1). Benutzen Sie bitte Vista Pen und Input Device, um die Funktion Stift einzustellen.

#### Grafische Mode

#### -Segnale acustico di puntamento:

Die Funktion Multiplizierte Bilder im Bildschirm unterstützen. Unter Graphischer Mode arbeitet unser Treiber Pen Pad und Sie können über Pen Pad die Funktion Stiftes einstellen(Fig.2,3).

— Time<br>
Sie kör<br>
Makrot<br>
vier må<br>
oder 3<br>
bewirk<br>
ausgelä<br>
Eingab<br>
auf den<br>
Eingab<br>
auf den<br>
Einfittel<br>
Tinte<br>
Nur eir<br>
Unter 1<br>
Treiber<br>
Pen Pa<br>
Funktia<br>
Vista P<br>
Funktia<br>
Vista P<br>
Funktia<br>
Orafi<br>
Die Funktia<br>
Punktia<br>
P P *Der Stift geht in die Mode Energiesparen, wenn der Stift in 3 Minuten nicht arbeitet. Drücken Sie vor dem Schreiben mit dem Stift auf irgendeine Fläche, um den Stift*  aufzuwachen.

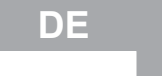

 $\boxed{0 \text{ sec}}$   $\rightarrow$ 

 $\begin{array}{|c|c|c|}\n\hline\n\hline\n\end{array}$ 

 $OK$ 

Modalita` di scrittura Supportata solamente in schermo singolo. In modalita` di scrittura, Microsoft default driver funziona solamente per il nostro driver Pen Pad senza fornire l`impostazione della funzione di penna (Fig.1). Prego usare Vista Pen and Input Device per impostare la funzione di penna. **France de lasti macro**<br> **E** possibile impostare un timer che specializarization di tempo per l'attivazione de funzione de latato macro. Sono disponibio quattro impostazioni: 0, 1, 1, 5 e 3 second Ciò significa che il tas

# **DE Paramétrage**

#### Temporisateur des touches de macro

cuánto tiempo estará en funcionamiento la función de tecla macro. Existen cuatro opciones posibles: 0, 1, 1,5 y 3 segundos, lo que significa que únicamente cuando utiliza un lápiz para señalar el área de la tecla macro durante 0, 1, 1,5 o 3 segundos funciona la tecla macro. Sonido del señalador Puede elegir escuchar el sonido del **Framporizador**<br> **antero**<br> **antero**<br> **ante** 

Vous pouvez définir la durée de fonctionnement d'une touche de macro. Quatre options sont proposées : 0, 1, 1.5 et 3 secondes. Si vous pointez le stylet sur la zone de la touche pendant 0, 1, 1.5 ou 3 secondes, la touche de macro fonctionne.

Mode Manuscrit, le driver Microsoft par défaut fonctionne et le driver de notre Pen Pad ne fournit pas la fonction de réglage du stylo (Fig.1). Veuillez utilisez Vista Pen and Input Device pour régler la fonction du stylo.

Mode Graphique Accepte la fonction multi-écran en mode Graphique. Notre driver Pen Pad fonctionne et vous pouvez régler les fonctions du stylo à l'aide du Pen

Pad(Fig.2,3).

**Comment Control**<br> **commencer & Commencer & Commence**<br> **commence**<br> **commence**<br> **commence**<br> **commence**<br> **commence**<br> **commence**<br> **commence**<br> **commence**<br> **commence**<br> **commence**<br> **commence**<br> **commence**<br> **commence**<br> **commen**  $\beta$ *Le stylo se mettra en mode d'économie de courant s'il reste inutilisé pendant 3 minutes. Pour redémarrez le stylo, appuyez sur la pointe du stylo sur n'importe quelle surface avant de*  commencer à écrire.

-Inking mode Ondersteunt alleen enkelvoudig

# **FR Impostazione**

#### -Timer dei tasti macro

#### **Setting**  -Macro Key Time

È possibile impostare un timer che specifichi l'intervallo di tempo per l'attivazione della funzione del tasto macro. Sono disponibili quattro impostazioni: 0, 1, 1,5 e 3 secondi. Ciò significa che il tasto macro funzionerà soltanto se la penna resta posizionata sull'area del tasto macro per almeno 0, 1, 1,5 o 3 secondi.

È possibile scegliere di impostare o meno un segnale acustico che indichi il posizionamento della penna sul tablet.

*Caneta vai entrar no modo para economizar energia depois de tres minutos se o ponto de caneta nãofica para baixo. Para acordar a caneta, precisa apertar o ponto de caneta em qualque superfície antes de começar à*  escrever.

P

#### Modalita` grafica

Funzione di supporto multi-schermo. In Modalita` Grafica, viene attivato il nostro driver Pen Pad ed e` possibile impostare le funzioni della penna tramite Pen Pad (Fig.2,3) .

*La penna entra in modalita` di risparmio energetico se nessuna digitazione viene effettuata entro 3 minuti. Per ripristinare la normale funzione della penna, prego premerne la punta su* 

# $\begin{bmatrix} 0 & \sec & \cdots & \ast \end{bmatrix}$  $\overline{\phantom{a}}$  ON **Graphic Mode**  $OK$ *Fig.1* t Length: 11.99 inc  $\sqrt{2}$ sblet Mode<br>← |Ink Mode| ← Graphic Mo OK Cancel *Fig.2* OK Cancel *Fig.3*

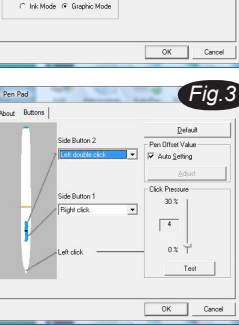

### **IT**

**Configuración** 

macro

señalador mientras la punta del lápiz señala la pantalla del Tablet PC.

-Modo Tinta

Permite una sola pantalla. En este modo,  $\frac{1}{\sqrt{2}}$ los controladores de Microsoft funcionan por defecto y los controladores de nuestro bolígrafo no tienen la función de configuración del bolígrafo (Fig.1). Por favor use el bolígrafo de Vista y el dispositivo de entrada para definir la función del bolígrafo.

Modo Gráfico Permite múltiples pantallas. En el modo Gráfico, los controladores de la almohadilla del bolígrafo funcionan y pueden definirse sus funciones a través de la almohadilla del bolígrafo (Fig.2,3).

*El bolígrafo entrará en el modo ahorro de energía si no se usa después de 3 minutos. Para volver a activarlo, por favor, presione la punta del bolígrafo sobre cualquier superficie una vez* 

**ES**

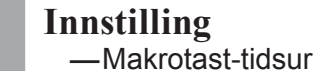

Du kan sette opp et tidsur over hvor lenge makrofunksjonen vil fungere. Det er fire forskjellige valg - 0, 1, 1,5 og 3 sekunder, slik at du må holde pennen mot makroområdet i 0, 1, 1, 5 eller 3 sekunder for at funksjonen skal virke.

### Pekelyd:

Du kan velge om du skal få en pekelyd eller ikke hver gang pennen peker på noe på tegnebrettet.

scherm. Onder Inking Mode werkt de Microsoft standaardwaarde driver en onze driver Pen Pad voorziet geen pen instellingsfunctie (Fig.1). Gelieve Vista Pen and Input Device te gebruiken om de penfunctie in te stellen.

Grafische mode Ondersteunt meervoudige schermfuncties. Onder Grafische Mode werkt onze driver Pen Pad en u kan de penfuncties opstellen via Pen Pad(Fig.2,3).

P

− M<sub>i</sub> Du<br>
Du lem<br>
De og<br>
og per<br>
ell vir<br>
vir<br>
− P(€ Du ell noo<br>
vir<br>
− Dn sch<br>
de en gee<br>
et g ste<br>
∈ Gl<br>
om sch<br>
Ma Pa gee<br>
et g ste<br>
− Gl<br>
Om sch<br>
Ma Pa<br>
kan<br>
Pa zal in<br> *Pa zal in*<br>
ste<br> *ste*<br>
ste<br> *ste*<br>
ste<br> *ste Pen zal in energiebesparende mode gaan als de pen niet met de top naar beneden is gelegd na 3 minuten. Om de pen op te wekken, gelieve de pentop één maal op een oppervlakte te drukken vooraleer u begint te*  schrijven.

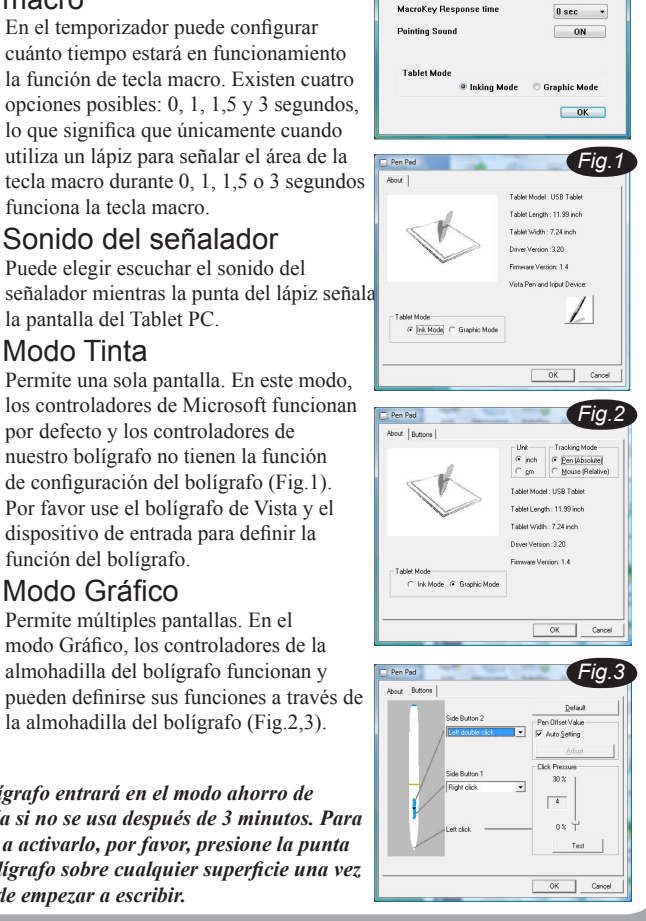

# **NE**

- Poderá definir um período de tempo durante o qual a função macro key irá funcionar. Há quatro escolhas possíveis-- 0, 1, 1.5 e 3 segundos podem ser as suas alternativas o que significa que apenas quando usa uma caneta para apontar na área macro key para 0, 1, 1.5, ou 3 segundos, o macro key funciona. *escrever.* ————
- Pointing Sound: Pode optar por ter ou não som ao apontar a caneta mesa digitalizadora.
- -O Modo de Inking Suportando somente telas únicas. Dentro do Modo de Inking, o driver predefinido de Microsoft funciona e nosso driver de Pen Pad não oferecer função da caneta (Fig.1). Por favor usa Vista Pen and Input Device para instalar a função da caneta.
- Moda de Gráfico Suportando a tela de multipla funções. Em baixo da Moda de Gráfico, nosso Pen Pad driver funciona e pode instalar as funções de caneta pelo Pen Pad(Fig.2,3).

**PT**

설정

P

- 단축키 응답 시간 단축키의 해당 프로그램을 불러오 는 시간을 설정할 수 있습니다. 선 택은 0, 1, 1.5 및 3초로 할 수 있 으며 단축키를 사용할 때만 적용 됩니다.
- 사운드 설정 펜촉이 타블렛에 접촉 시 소리 를 듣거나 끌 수 있습니다. ON을 클릭할 경우 효과음을 사용합니 다.OFF를 클릭할 경우 효과음이 없습니다.
- $-975c$ 단일 모니터만 지원합니다. 잉크모 드 상태에서Microsoft의 기본설정 드라이버를 사용하게 되며, 이 때 본 제품이 제공해드리는 드라이버 작동이 중지됩니다 (Fig.1). Vista Pen and Input Device을 이용해 각종 기능을 설정해 주십시오. — 그래픽 모드 작업을 시작해 주십시오. ————
- 다중 모니터 기능을 지원합니다. 그래픽모드 상에서 사용자는 본 제 품이 제공하는 드라이버 를 이용 해 Pen Pad를 펜처럼 사용하실 수 있습니다 (Fig.2,3) .

*|<br>본 펜은 에너지절약 기능 기술이 적용되* 었기 때문에 만약 3분 동안 펜 끝부분이 어떠한 접촉도 감지하지 못했을 경우, 수 면모드로 진입합니다. 또한 다시 사용하 시려면 펜을 세워 뾰족한 부분을 바닥면 .<br>이나 기타 면에 가볍게 눌러 주신 후 쓰기<br>작업을 시작해 주십시오. **KO**

**EN**

 $\overline{0}$  sec  $\rightarrow$ 

 $\overline{\phantom{a}}$  ON

# **Macro Key Manager Setting &**

### **Pen Setting update**

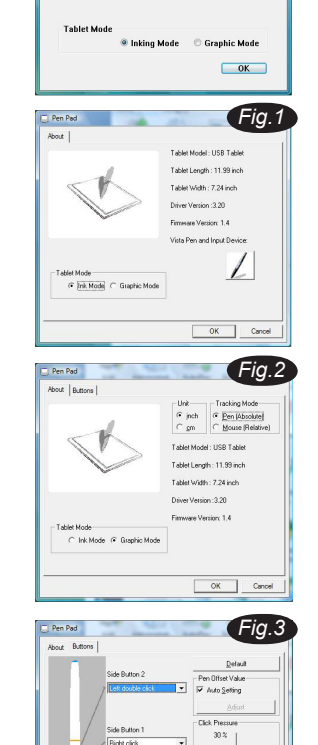

**Pointing Sound** 

*Fig.1*

*Fig.2*

sblet Mode<br>- G [Ink Mode] - C Graphic

*Fig.3*

 $-30.2 +$ 

 $OK$  Cance

 $\overline{1}$ 

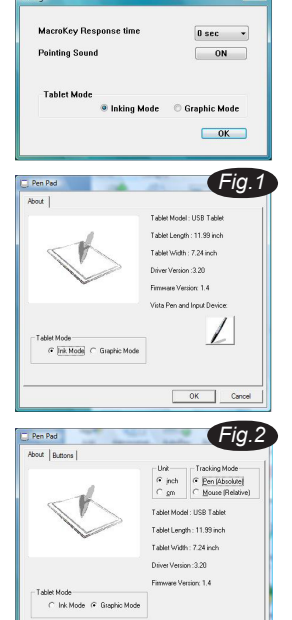

# OK Cano *Fig.3* ics Messu<br>30 %  $\overline{1}$  $\begin{tabular}{|c|c|c|} \hline & \hspace{.1cm} \textbf{Test} \hspace{.4cm} \\ \hline \end{tabular}$  $OK$  Cancel

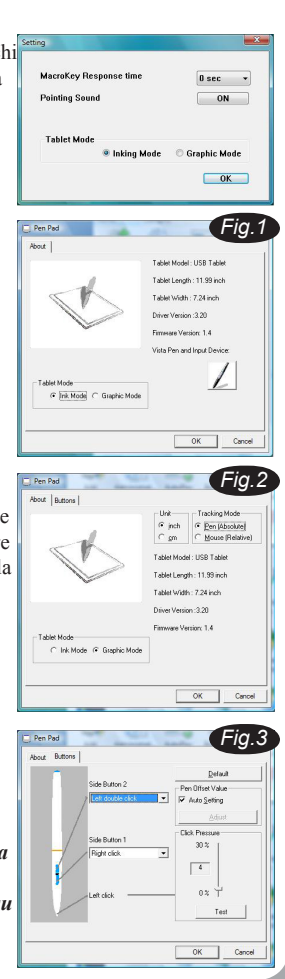

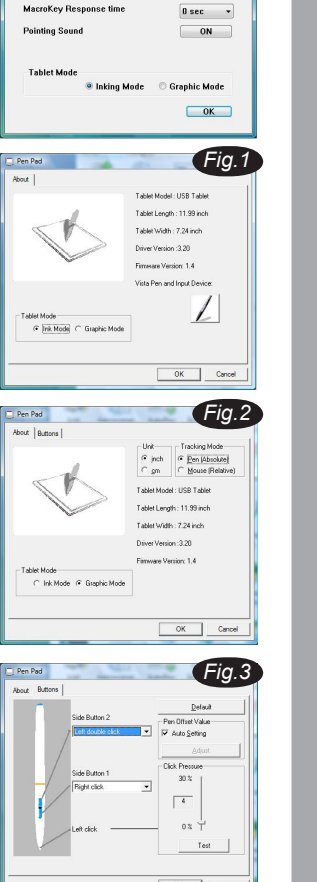

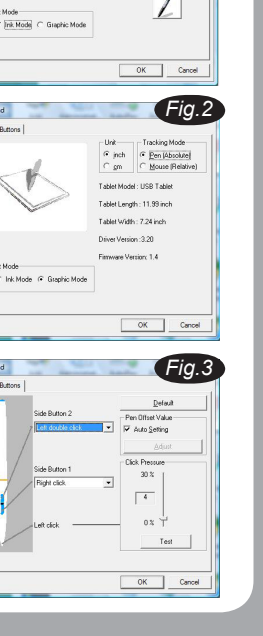

 $\mathscr{P}$ 

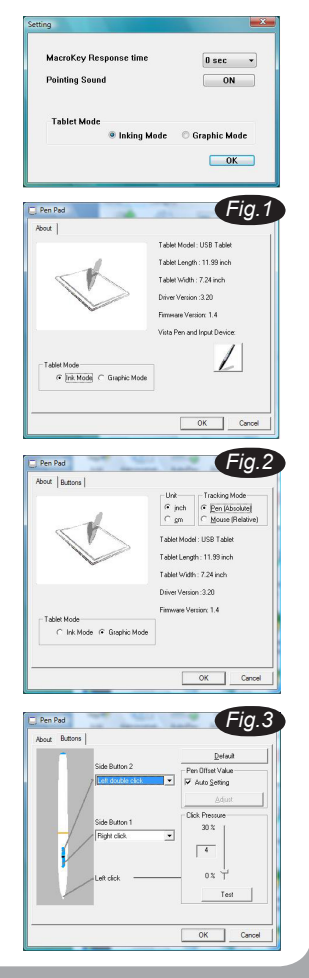

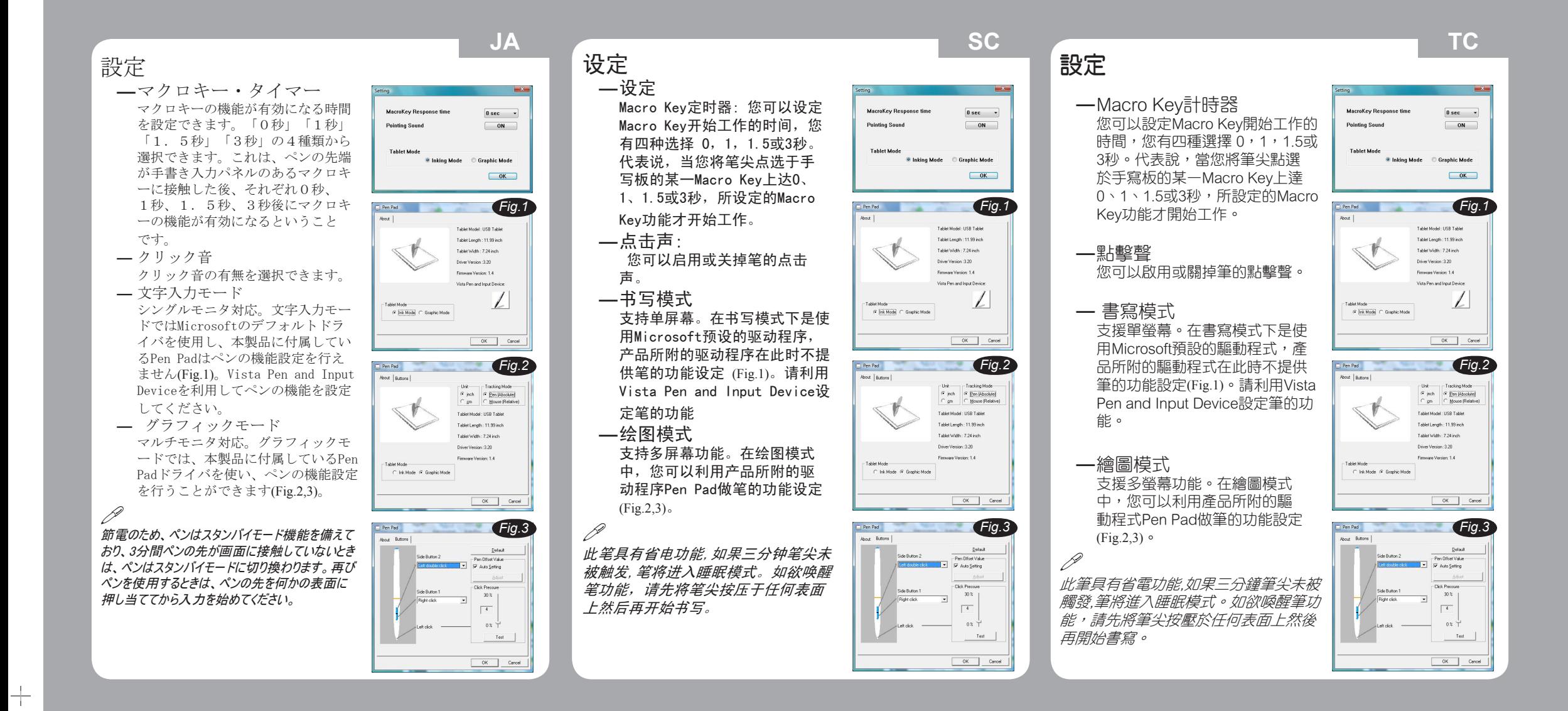

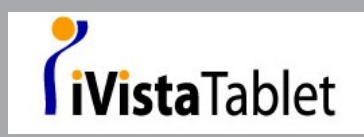

81-903W01120-000v1.0

 $\begin{picture}(120,15) \put(0,0){\dashbox{0.5}(120,15)(10,0){ }} \put(15,0){\dashbox{0.5}(120,15)(10,0){ }} \put(15,0){\dashbox{0.5}(120,15)(10,0){ }} \put(15,0){\dashbox{0.5}(120,15)(10,0){ }} \put(15,0){\dashbox{0.5}(120,15)(10,0){ }} \put(15,0){\dashbox{0.5}(120,15)(10,0){ }} \put(15,0){\dashbox{0.5}(120,15)(10,0){ }} \put(15,$